# **Commande de volets roulants Commande électronique de voulet roulants Art. No.: 0646...**

# **Commande électronique de voulet roulants avec connexion de détecteur Art. No.: 0823**

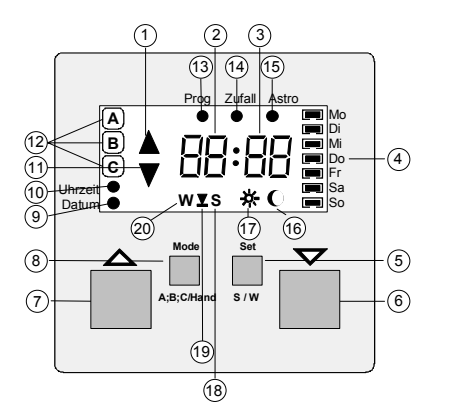

- 1. Montée
- 2. Heure
- 3. Minute
- 4. Réglage du jour de la semaine
- 5. Set
- 6. Descente
- 7. Montée
- 8. Mode
- 9. Réglage de la date
- 10. Réglage de l'heure

- 11. Descente
- 12. Mémoire de programme
- 13. Programmation
- 14. Aléa
- 15. Astro
- 16. Détecteur
- 17. Détecteur solaire
- 18. Heure d'été
- 19. 'Education'
- 20. Heure d'hiver

# **Sommaire**

- 1. Fonction
- 2. Consignes relatives au danger
- 3. Instructions de montage
- 3.1. Connexion des détecteurs
- 4. Programmation
- 4.1. Réglage des données actuelles
- 4.2. Fonction astronomique
- 4.3. Fonction aléatoire
- 4.4. Réglage d'usine et remise à zéro
- 4.5. Programmation des heures de déclenchement individuelles
- 4.6. Effacement des temps de déclenchement
- 4.7. Programmation d'un temps de marche individuel
- 4.8. Programmation d'un décalage de temps astronomique
- 4.9. Programmation de la fonction protection antisolaire et crépuscule
- 4.10 aleurs recommandées pour la fonction protection antisolaire et crépuscule
- 5. Sélection du mode
- 5.1. Sélection du programme automatique
- 5.2. Sélection heure d'hiver / heure d'été Sélection temps de marche appris
- 5.3. Commande manuelle
- 6. Mesures à prendre en cas de panne de courant
- 7. Données techniques
- 8. Que se passe-t-il quand...

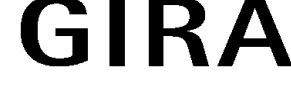

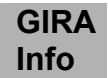

# **1 Fonction**

La commande electronique de volets roulants est un composant du système de commande de volets roulants et elle est montée en association avec l'insert de commande de volets roulants dans une boîte d'appareil selon DIN 49073 (préconisation: boîte profonde). L'appareil permet la commutation programmée et tempori-sée d'un moteur de volets roulants de 1000 VA maximum. Le moteur doit être équipé d'un fin de course.

Caractéristiques du produit:

- commande simple avec clavier de commande à 4 touches
- 3 mémoires de programme pour 18 heures de déclenchement au total (p. ex. 9 montées et 9 descentes)
- fonction protection antisolaire (accessoire pour adaptateur avec connexion de détecteur)
- fonction crépusculaire (accessoire pour adaptateur avec connexion de détecteur)
- détecteur de bris de vitre (accessoire pour adaptateur avec connexion de détecteur)
- fonction vent réalisable via commande secondaire (accessoires)
- fonction aléatoire
- commutation heure d'été / heure d'hiver via touche
- fonction astronomique
- fonction astronomique individuelle par décalage du temps astronomique
- "Education" temps de marche individuel du volets roulant
- attaque par l'intermédiaire de commandes secondaires (insert)
- centrale de commande avec commande de volets roulants principale (insert)
- mise à zéro permettant de remettre à l'état réglé en usine
- réserve de marche jusqu'à 24 heures (sans entretien et sans batterie)
- commande manuelle possible à tout moment

# **2 Consignes relatives au danger**

## **Attention! La mise en place et le montage d'appareils électriques doivent obligatoirement être effectués par un électricien spécialisé.**

La commande de voulet roulants a été conçue pour la commande de moteurs de volets roulants et de stores. Ne pas commuter d'autres charges.

Observer obligatoirement les consignes du fabricant du moteur lorsque des moteurs pour volets roulants doivent être commandés parallèlement, les moteurs risquant sinon d'être détruits. N'utiliser que des stores et volets roulants équipés d'un fin de course (mécanique ou électronique). Observer les consignes du fabricant du moteur.Le verrouillage électronique de l'adaptateur permet un temps de commutation minimum pour une marche continue d'environ 500 ms.

Observer les consignes du fabricant du moteur relatives au temps de commutation et au temps de déclenchement maximum.

La commande de voulet roulants a été conçue pour la commande automatique de volets roulants et de stores de fenêtre. D'autres applications telles que la commande de portes roulantes peuvent constituer une source de danger.

L'utilisateur devra exclure ces sources de danger en prenant des mesures de sécurité supplémentaires appropriées (p. ex. barrières lumineuses).

Fixer le détecteur de bris de vitre sur la vitre de la fenêtre avec une colle à deux composants (p. ex. kit de collage Loctite verre/métal). Observer les consignes du fabricant de la colle.

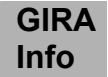

# **3 Instructions de montage**

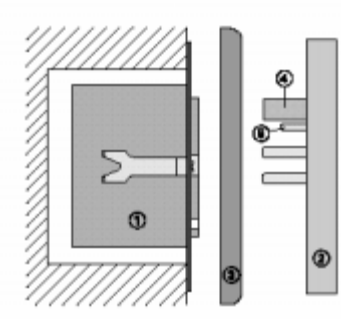

La commande électronique de volets roulants ne peut être mise en service qu'avec l'insert de commande de volets roulants.

Installer l'insert de commande de volets roulants  $\mathcal D$  dans une boîte d'appareil selon DIN 49073 (préconisation: boîte profonde). Les bornes de connexion de l'appareil devant être en bas.

Monter la commande électronique de volets roulants @ sur l'insert avec le cadre <sup>3</sup>.

Etablir le contact électrique au moyen de la fiche  $\Phi$ . Introduire les contacts à fiche supplémentaires © de l'adaptateur avec connexion de détecteur sur un bloc de bornes de connexion dans l'insert pour connecter un détecteur.

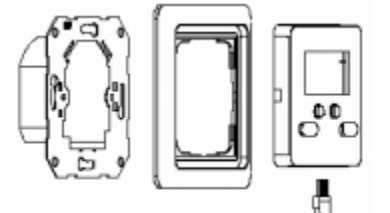

(Description, montage et connexion de l'insert, voir notice séparée)

## **3.1 Connexion des détecteurs**

Les fonctions décrites dans les chapitres suivants, à savoir protection antisolaire, fonction crépusculaire et bris de vitre **ne** sont **pas** possibles avec l'adaptateur sans connexion de détecteur (voir également chapitre 4.9.).

## **Détecteur solaire et crépusculaire**

**Important:** Le câble du détecteur est sous basse tension. Observer les instructions d'installation selon VDE 0100.

Le détecteur solaire et crépusculaire est fixé sur la vitre de la fenêtre. La **fonction protection antisolaire** permet la descente automatique du volets roulant/store dès que la luminosité passe **audessus** d'une valeur de luminosité programmée. La position du détecteur sur la vitre permet de sélectionner dans chaque cas individuel la position finale du volets roulant/store. Utilisations: Protection antisolaire pour les places de travail sur ordinateur, protection antisolaire pour les fleurs placées derrière les fenêtres et pour les serres etc.

La **fonction crépusculaire** permet la descente automatique du volets roulant/store lorsque la luminosité passe **au-dessous** d'une valeur de luminosité programmée. Le détecteur crépusculaire peut être placé à un endroit quelconque sur la vitre.

Utilisation: descente du volets roulant/store à la tombée de la nuit.

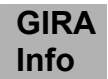

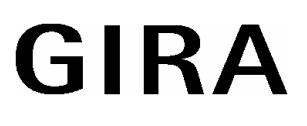

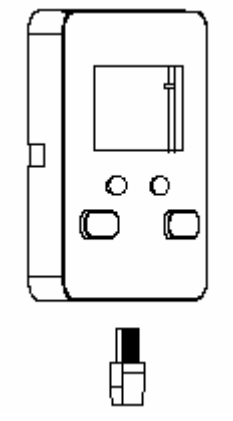

#### **Détecteur de bris de vitre**

Le détecteur de bris de vitre est fixé sur la vitre de la fenêtre. En cas de destruction de la vitre de la fenêtre, le volets roulant descend dans sa position finale inférieure. Utilisation: protection contre les intempéries en cas de bris de vitre.

**Ne pas utiliser les capteurs bris de verre avec capteur vent. La fonction protection contre le vent (le volet roulant remonte) est bloquée après un bris de verre, le store ou le volet roulant restent fermés.** 

**Détecteur solaire et crépusculaire/détecteur de bris de vitre**  Une seule fiche de détecteur peut être connectée à l'adaptateur pour chacun des cas. Utiliser un adaptateur spécial si le détecteur solaire et crépusculaire doit être utilisé simulta nément avec le détecteur de bris de vitre (ne fait pas partie de la fourniture). Connecter le détecteur ou l'adaptateur spécial à l'insert au moyen d'une fiche. Pour la pose sous crépi, le câble du détecteur peut être connecté à l'insert au moyen d'une borne à vis (voir instructions de service Insert de commande volets roulants).

#### **Important: Le câble du détecteur est sous basse tension. Observer les instructions d'installation selon VDE 0100.**

**Attention:** En cas de bris de vitre, l'indication 'GLAS' apparaît sur l'unité d'affichage. Les commandes automatiques et manuelles ne sont plus réalisées.

Pour annuler le signal bris de verre, appuyer sur la touche le volets roulant remonte.

## **4 Programmation**

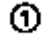

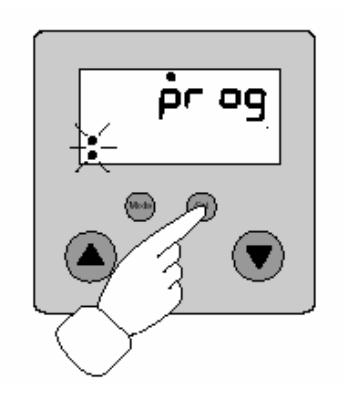

**Attention:** Si pendant la programmation, il n'est pas effectué de manipulation pendant plus de 2 minutes, la commande électronique de volets roulant affiche automatiquement les données actuelles. La programmation peut être interrompue à tout moment voulu; pour ce faire, appuyer pendant env. 3 secondes sur la touche Set.

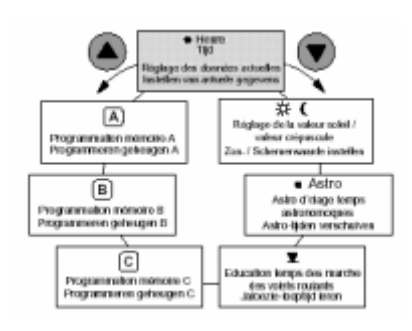

**Info**

## **4.1 Réglage des données actuelles**

Entrer les données actuelles pour que la commande électronique de volets roulant devienne opérationnelle:

Tenir la touche **SET** enfoncée jusqu'à ce que l'indication **prog**  apparaisse sur l'unité d'affichage (Fig  $\Phi$ ).

Les touches ou permettent de sélectionner les possibilités de réglage suivantes (voir diagramme):

heure, date  $\bullet$ : réglage des données actuelles

- **A**: Programmation mémoire A
- **B**: Programmation mémoire B
- **C**: Programmation mémoire C
- : Education temps de marche

Astro  $\bullet$ : Décalage temps astronomiques

 $\overline{\mathcal{X}}$ .  $\overline{\mathcal{I}}$  Réglage de la valeur solaire/crépusculaire

dans le mode permettant le réglage des données actuelles.

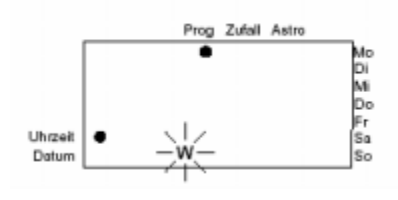

@ Réglage heure d'été/heure d'hiver:

Appuyer sur les touches ou pour régler l'heure d'été (S) ou l'heure d'hiver (W). Appuyer un court instant sur la touche **SET** pour valider.

Appuyer un court instant sur la touche **SET** pour valider le symbole Heure. La commande électronique de volets roulant est maintenant

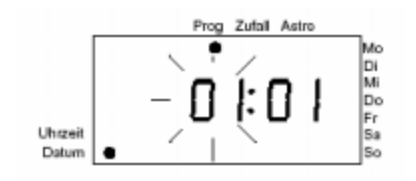

## <sup>3</sup> Réglage du mois actuel

Appuyer sur les touches ou pour régler le mois (01..12). Appuyer un court instant sur la touche **SET** pour valider.

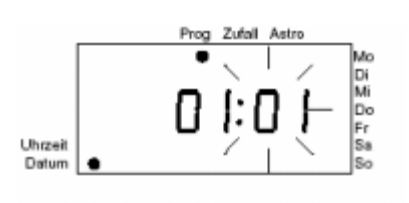

## $\circledA$  Réglage du jour actuel

Appuyer sur les touches ou pour régler le jour (01..31). Appuyer un court instant sur la touche **SET** pour valider.

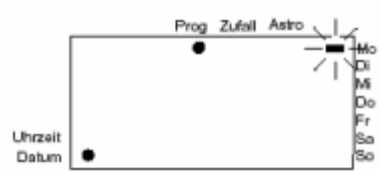

## g Réglage du jour actuel de la semaine

Appuyer sur les touches ou pour régler le jour de la semaine (lu..di). Appuyer un court instant sur la touche **SET** pour valider.

**GIRA Info**

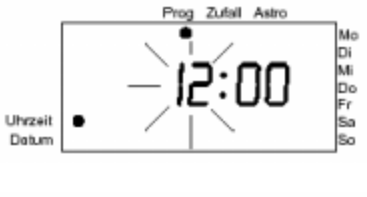

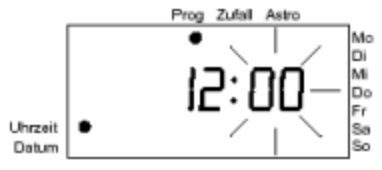

## 6 Réglage de l'heure actuelle

Appuyer sur les touches ou pour régler les heures (00..23). Appuyer un court instant sur la touche **SET** pour valider.

i Réglage de la minute actuelle Appuyer sur les touches ou pour régler les minutes (00..59). Appuyer un court instant sur la touche **SET** pour valider. La commande électronique de volets roulant a pris les nouvelles données en charge.

## **4.2 Fonction Astro**

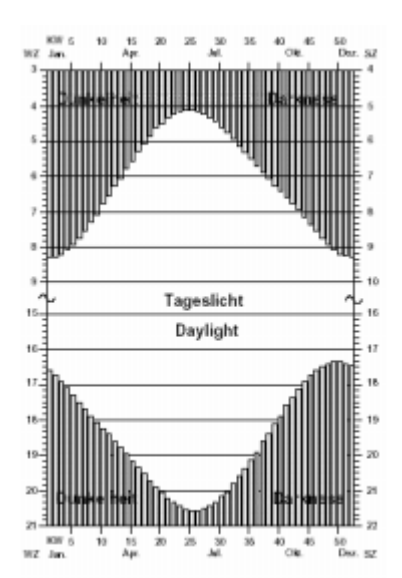

Si l'on veut que le volets roulant remonte toujours au lever du soleil et qu'il descende à la tombée de la nuit, les heures de déclenchement programmées pour la marche automatique doivent être adaptées continuellement aux changements du calendrier astronomique (voir Fig.).

L'activation du programme Astro a pour conséquence que les temps delevage programmés qui tombent dans les heures où il fait toujours nuit, ne sont exécutés qu'au moment du lever du soleil et que les temps de descente programmés qui tombent dans les heures oú il fait dèjá nuit, sont exécutés dès au moment de la tombée de la nuit. A cet effet, la commande électronique de volets roulants calcule pour chaque jour de l'année, l'heure du lever et du coucher du soleil (site appr. Würzburg). Les heures de déclenchement situées en plein jour restent exclues du programme Astro.

Les temps Astro peuvent être décalés de maxi +/- 1 heure et 59 minutes (voir chapitre 4.8 'Programmation d'un décalage Astro') pour les adapter aux conditions locales.

### Exemples de programmation

Si l'on veut que le volets roulant remonte tous les jours avec le lever du soleil et descende à la nuit tombante, effectuer la programmation suivante et activer la fonction Astro:

Heure de déclenchement 1: lu.-di. 4.00 heures montée Heure de déclenchement 2: lu.-di. 22.00 heures descente

Si l'on veut que le volets roulant remonte le matin au plus tôt à 6 h 30 et qu'il descende le soir à 19h30 au plus tard, effectuer la programmation suivante et activer la fonction Astro (voir Fig.): Heure de déclenchement 1: lu.-di. 6.30 heures montée Heure de déclenchement 2: lu.-di. 19.10 heures descente

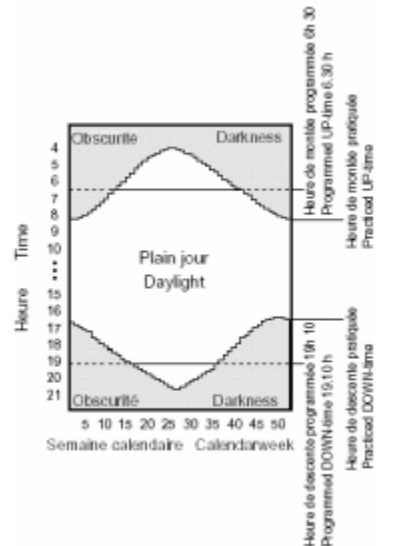

## **4.3 Fonction aléatoire**

Lorsque la fonction aléatoire est activée pour une heure de déclenchement déterminée (voir chapitre 4.5 'Programmation de la fonction aléatoire'), cette heure de déclenchement varie de +/- 15 minutes. Le temps aléatoire est utilisé pour toutes les heures de déclenchement et modifié tous les jours. Lorsque la fonction Astro est en outre activée pour cette heure de déclenchement, celle-ci s'adapte aux heures du lever et du coucher de soleil respectives (voir chapitre 7) et varie d'un temps aléatoire de +/- 15 minutes.

## **4.4 Réglage en usine et remise à zéro**

Dans tous les cas, la commande manuelle, l'alarm bris de vitre et l'alarme vent ont priorité sur la marche automatique. Des programmes indépendants peuvent être déposés dans les trois mémoires de programmation (p. ex. pour les jours ouvrés, le weekend, les vacances etc.). Dans les 3 mémoires de programmation peuvent être utilisées 18 heures de déclenchement au maximum (p. ex. 3 heures de montée et 3 heures de descente par mémoire). Les programmes de mémoire A et B ont été remplis par l'usine, ils peuvent toutefois être recouverts par une propre programmation:

## **Mémoire A:**

Heure de déclenchement 1: 07:00, lu.-ve., fonction Astro active Heure de déclenchement 2: 09:00, sa.-di., fonction Astro active Heure de déclenchement 3: 20:00, lu.-ve., fonction Astro active Heure de déclenchement 4: 21:00, sa-di., fonction Astro active

### **Mémoire B:**

Heure de déclenchement 1: 07:00, lu.-ve. Heure de déclenchement 2: 09:00, sa.-di. Heure de déclenchement 3: 20:00, lu.-ve. Heure de déclenchement 4: 21:00, sa.-di.

**Mémoire C:** N'a pas été rempli par l'usine.

La remise à zéro de la commande de volets roulants permet de ramener la programmation à l'état réglé par l'usine. Dans ce cas, les données actuelles et la propre programmation sont effacées!

### **Exécuter REMISE A ZERO:**

Appuyer simultanément sur les touches **SET** et **MODE** pendant env. 7 secondes. Tous les segments de l'indication affichée s'allument pour un instant. La remise à zéro est exécutée.

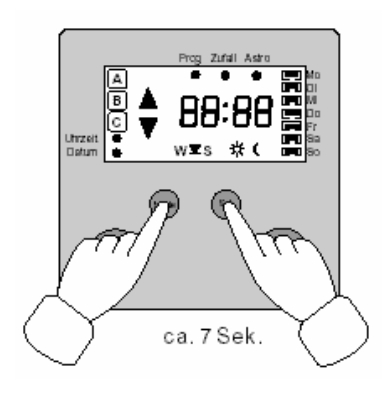

**Info**

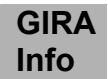

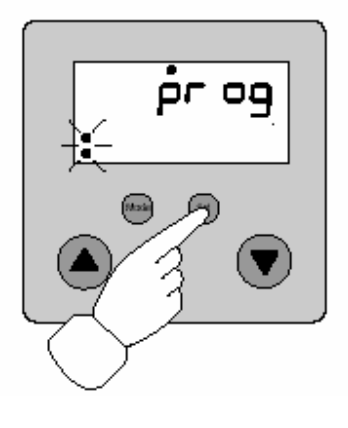

ſĀ

面

问

gamaston min

**C**<br>a valour saled d<br>répussaits ਨੰ

tı satear uzteil /<br>Fiyuscalis<br>Fəxandə İnstallar  $\frac{1}{\sqrt{2}}$ 

e Pravo<br>saboramopas<br>saboramopas<br>se Sjóer venchute

 $\overline{\phantom{a}}$ 

dos volets sostants<br>albeste looptigt toren

## **4.5 Programmation des heures de déclenchement individuelles**

## **Remarque:**

En cas d'interférence des heures de déclenchement (temps et jour de semaine identiques pour la montée et la descente), c'est l'heure de montée qui est exécutée.

Exemple: lu 8.15 est exécutée

lu 8.15 n'est pas exécutée.

Appuyer sur la touche **SET** jusqu'à ce que l'indication **prog** apparaisse sur l'unité d'affichage.

## Sélection de la mémoire de programme

Les touches et permettent de sélectionner les mémoires de programme A, B, ou C. Sélectionner la mémoire de programme dans laquelle doivent être déposées les nouvelles heures de déclenchement.

Valider en appuyant un court instant sur **SET**.

La commande électronique de volets roulants est désormais en mode de programmation pour la programmation des nouvelles heures de déclenchement.

## $O$  Sélection de l'emplacement de mémoire

Les touches et montrent les heures de déclenchement déjà déposées dans la mémoire de programme sélectionnée. La touche permet de défiler vers les heures de déclenchement situées plus

tôt, la touche vers les heures de déclenchement situées plus tard. Les nouvelles heures de déclenchement sont automatique-ment intégrées dans cette liste à la place convenable.

**Rappel:** 18 heures de déclenchement peuvent être mises en mémoire au maximum. Ces heures de déclenchement peuvent être réparties dans 3 mémoires de programme (A, B, C). Lorsque les 18 heures de programme sont toutes programmées (p. ex. 9 heures de montée et 9 heures de descente), l'indication 'FULL' apparaît sur l'unité d'affichage en bas du tableau des heures de déclenchement.

Sélectionner l'emplacement de mémoire où doit être déposée la nouvelle heure de déclenchement. Si une heure de déclenchement se trouve dans cet emplacement, elle peut être recouverte. Les emplacements de mémoire libres sont visualisés par le symbole "——:——".

Valider en appuyant un court instant sur **SET**.

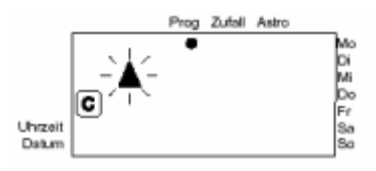

d Programmation Montée ou Descente

Appuyer sur la touche ou pour sélectionner le sens du mouvement du volets roulant pour lequel la nouvelle heure de déclenchement doit être exécutée.

Le symbole correspondant clignote sur l'affichage.

Valider le sens de mouvement sélectionné en appuyant un court instant sur **SET**.

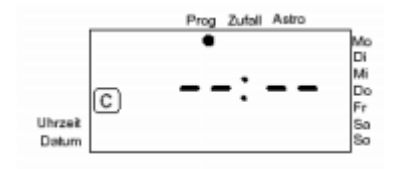

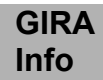

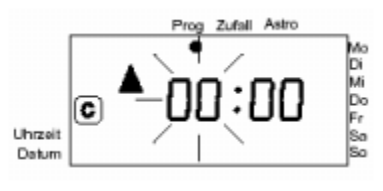

## **3** Programmation de l'heure

Appuyer sur la touche ou pour programmer l'heure (00..23) à laquelle l'heure de déclenchement à programmer doit être effectuée.

Valider en appuyant un court instant sur **SET**.

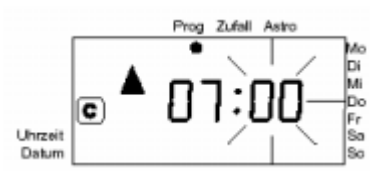

## **4** Programmation de la minute

Appuyer sur la touche ou pour programmer la minute (00..59) à laquelle l'heure de déclenchement à programmer doit être effectuée.

Valider en appuyant un court instant sur **SET**.

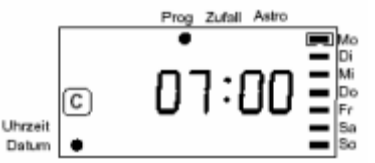

### **D** Programmation des jours de la semaine

Les touches et permettent de modifier les jours où doit se faire le déclenchement. La position actuelle est visualisée par un cadre.

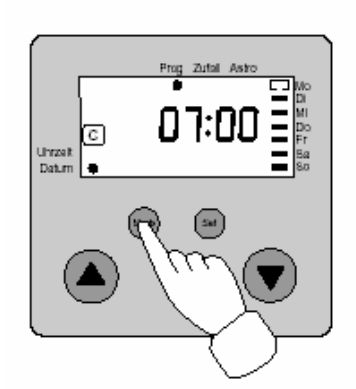

La touche **MODE** permet de désélectionner ou de sélectionner le jour de la semaine. Lorsque le jour est sélectionné pour un déclenchement, une barre apparaît à l'intérieur du cadre. Un cadre vide indique que le déclenchement n'est pas effectué ce jour de la semaine.

Appuyer sur la touche ou pour arriver au jour de la semaine suivant et le sélectionner ou le désélectionner au moyen de la touche **MODE.** 

Sélectionner ainsi les jours pour lesquels le déclenchement est souhaité.

Après avoir sélectionné tous les jours de la semaine désirés: valider en appuyant un court instant sur **SET**.

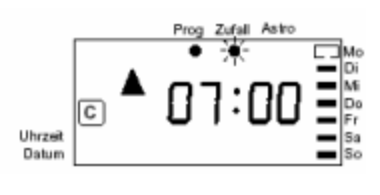

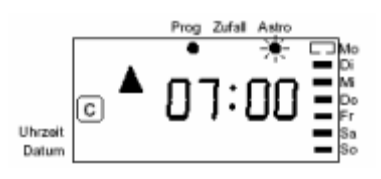

### **E** Programmation de la fonction aléatoire

Les touches et permettent d'activer et de désactiver la fonction aléatoire pour l'heure de déclenchement programmée. Lorsque le symbole Aléa clignote, la fonction aléatoire est désactivée pour cette heure de déclenchement. Valider la fonction aléatoire en appuyant un court instant sur **SET**.

### **D** Programmation de la fonction Astro

Les touches et permettent d'activer et de désactiver la fonction Astro pour l'heure de déclenchement programmée. Lorsque le symbole Astro clignote, la fonction Astro est désactivée

pour cette heure de déclenchement. Appuyer un court instant sur **SET** pour déposer dans la mémoire de programme les données relatives à l'heure, au jour de la semaine, à la fonction Astro et à la fonction aléatoire.La commande de volets roulants est prête pour la programmation des heures de déclenche-

ment suivantes.

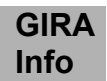

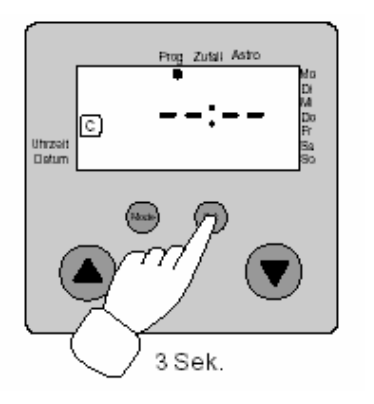

**8** Fin de la programmation

Lorsque toutes les heures de déclenchement désirées sont déposées dans la mémoire de programme, quitter la programmation en appuyant sur **SET** pendant au moins 3 secondes. La programmation peut être ainsi annulée à tout moment.

## **4.6 Effacement des heures de déclenchement**

Appuyer sur la touche **SET** jusqu'à ce qu'apparaisse l'indication **prog** sur l'unité d'affichage.

## Sélection de la mémoire de programme

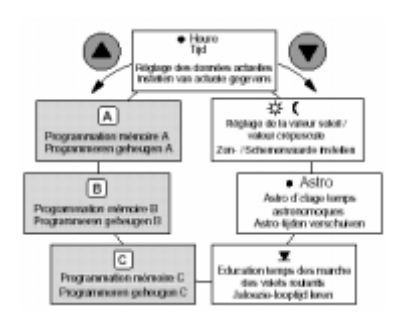

Appuyer sur la touche ou pour sélectionner la mémoire de programme A, B, ou C. Sélectionner la mémoire de programme dans laquelle les heures de déclenchement sont à effacer. Valider la sélection en appuyant un court instant sur **SET**. Appuyer sur la touche ou pour sélectionner l'heure de déclenchement à effacer.

Il y 2 possibilités d'effacer les heures de déclenchement:

- 1. Appuyer sur la touche MODE pendant au moins 3 secondes.
- 2. Désélectionner tous les jours de la semaine affectés à l'heure de déclenchement (voir chapitre 4.5).

L'emplacement de mémoire libre est visualisé par le symbole "——:——".

Quitter la programmation une fois que les heures de déclenchement sont effacées en appuyant sur la touche **SET** pendant au moins 3 secondes.

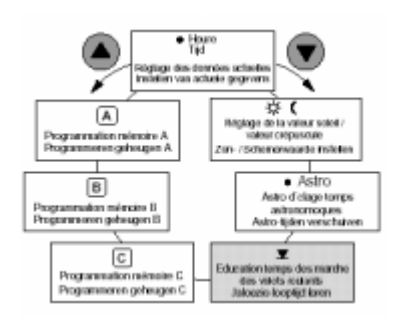

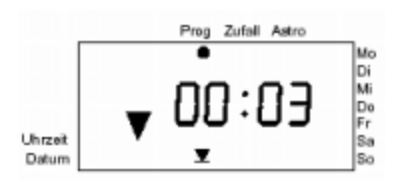

## **4.7 Programmation d'un temps de marche individuel**

Le temps de marche a été programmé à 2 minutes par l'usine. Pour des applications spéciales, ce temps de marche peut être réduit mais également augmenté jsuqu'à 12 minutes au maximum. Appuyer sur la touche **SET** jusqu'à ce qu'apparaisse l'indication **prog**  sur l'unité d'affichage. Appuyer sur la touche ou pour sélectionner le symbole pour éducation temps de marche.

- c Valider la sélection en appuyant un court instant sur **SET**. Le relais pour la montée se ferme, le volets roulant remonte désormais automatiquement, le temps de marche étant de 2 minutes. Cette opération peut être interrompue prématurément ou lorsque le volets roulant a atteint sa position finale supérieure au moyen de la touche ou .
- d Appuyer sur la touche , l'opération éducation est activée, le volets roulant descend. Un compteur de secondes apparaît sur l'unité d'affichage et indique le temps de marche actuelle.
- e Stopper l'opération an appuyant sur la touche ou lorsque le volets roulant a atteint la position désirée.

Le temps de marche appris est automatiquement déposé dans la mémoire et est automatiquement repris pour les ordres de descente automatiques et manuels après que le volets roulant a atteint sa position finale supérieure en un temps de marche d'au moins 2 minutes. Il est ainsi assuré que le temps appris part exclusivement de la position de montée supérieure et que le volant roulant prend la position "apprise". Lorsque le temps appris est supérieur à 2 minutes, ce temps est également utilisé pour les ordres de montée (voir également à ce sujet chapitre "Commutation heure d"été / heure d'hiver).

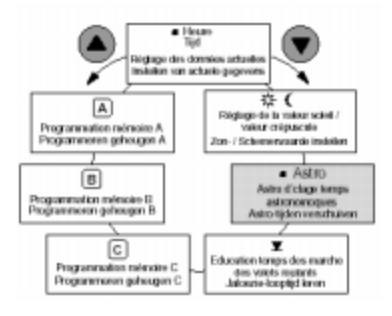

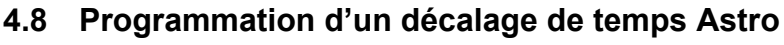

Le décalage Astro permet d'adapter individuellement aux conditions locales les heures de lever et de coucher du soleil déterminées au préalable par l'usine. Le décalage est effectué pour tous les jours de l'année.

Appuyer sur la touche **SET** jusqu'à ce qu'apparaisse l'indication **prog** sur l'unité d'affichage.

Appuyer sur la touche ou pour sélectionner le symbole Astro. Valider en appuyant un court instant sur **SET**. Le décalage maximum des temps Astro pour les heures de lever et de coucher du soleil est de 1 heure 59 minutes respectivement.

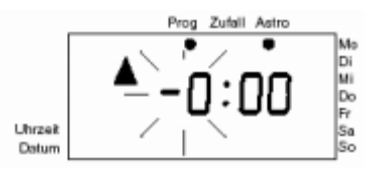

### $O$  Lever du soleil Astro décalage heure

Entrer au moyen de la touche ou l'heure (-1, -0, 0, 1) de laquelle la courbe Astro est à décaler.

- -1: décale la courbe Astro une heure plus tôt
- 1: décale la courbe Astro une heure plus tard
- -0, 0: pas de décalage dans la plage des heures, Signes pour le décalage dans la plage desminutes (voir pas de programma tion suivant).

Valider en appuyant un court instant sur **SET**.

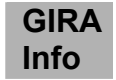

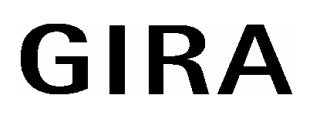

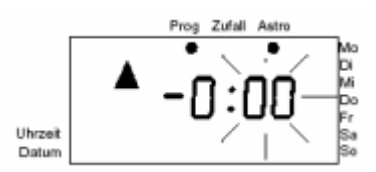

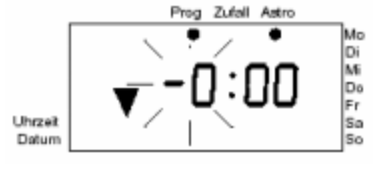

@ Lever du soleil Astro décalage minute

Entrer au moyen de la touche ou la minute (00..59) de laquelle la courbe Astro est à décaler.

Valider en appuyant un court instant sur **SET**.

<sup>3</sup> Coucher du soleil Astro décalage heure

Entrer au moyen de la touche ou l'heure (-1, -0, 0, 1) de laquelle la courbe Astro est à décaler.

- -1: décale la courbe Astro une heure plus tôt
- 1: décale la courbe Astro une heure plus tard
- -0, 0: pas de décalage dans la plage des heures, Signes pour le décalage dans la plage des minutes (voir pas de programma tion suivant).

Zufall Astro Di<br>Mi De<br>Fr Uhrzeit Datum

**4** Coucher du soleil Astro décalage minute

Entrer au moyen de la touche ou la minute (00..59) de laquelle la courbe Astro est à décaler.

Valider en appuyant un court instant sur **SET**.

Appuyer un court moment sur **SET** pour enregistrer les nouveaux temps ASTRO dans la mémoire.

## **4.9 Programmation de la fonction protection antisolaire et crépusculaire**

 $+10$  $\overline{\epsilon}$  $\overline{A}$ manarin<br>● Astro<br>∞ d'chige le ▣  $\circ$  $\overline{\mathbf{x}}$ ips des march Program roumen<br>silici ko ren gel

La programmation de la fonction protection antisolaire et crépusculaire permet des heures de déclenchement en fonction de la luminosité ce qui veut dire que le volets roulant descend lorsque la luminosité est supérieure ou inférieure à une valeur de luminosité sélectionnée au préalable. Pour cette fonction, il est nécessaire de connecter un détecteur (commander séparément).

Pour que cette fonction protection antisolaire puisse être exécutée, le volets roulant doit avoir été monté auparavant dans sa position finale supérieure en "marche continue".

**Attention: Lorsque la fonction protection antisolaire et crépusculaire est activée sans qu'un détecteur ne soit installé, il se produit un dysfonctionnement. La fonction crépuscule remplace la fonction Astro pour les heures de descente. La fonction crépuscule est donc réalisée au lieu d'une heure de descente Astro activée pour ce jour.** 

Appuyer sur la touche **SET** jusqu'à ce qu'apparaisse l'indication **prog** sur l'unité d'affichage. Sélectionner les symboles "Soleil / Lune" au moyen de la touche ou .

Valider en appuyant un court instant sur **SET**.

c Programmation de la fonction protection antisolaire Le détecteur est fixé à la vitre de la fenêtre et permet de déclencher la fonction protection antisolaire. Sélectionner la position du détecteur que le volets roulant doit atteindre lorsque la valeur de luminosité est dépassée.

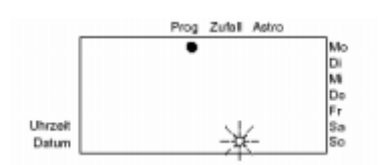

Les touches et permettent d'activer et de désactiver la fonction protection antisolaire. Lorsque le symbole Soleil clignote, la fonction protection antisolaire est désactivée.

Valider en appuyant un court instant sur **SET**. (Lorsqu'a été sélectionné fonction protection antisolaire hors fonction, continuer de lire "Programmation fonction crépusculaire").

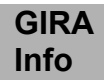

◉

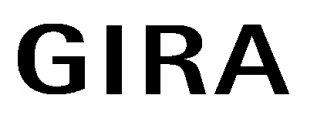

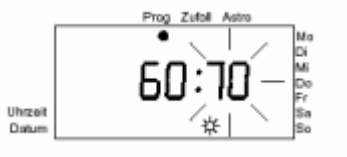

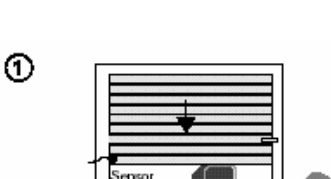

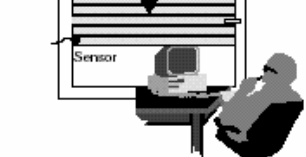

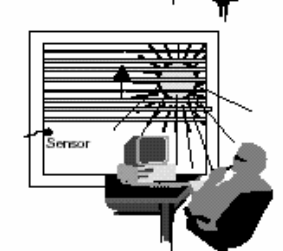

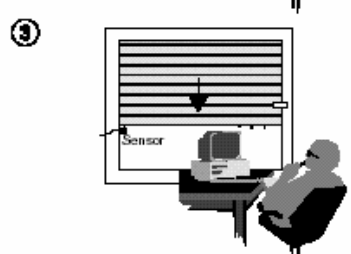

Di<br>Mi Fr<br>Sa Uhrzei Detun

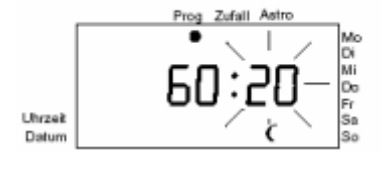

Les deux premiers chiffres de l'unité d'affichage montrent la valeur de luminosité actuelle.

Les chiffres 3 et 4 clignotent. Les touches et per. mettent de sélectionner la valeur de luminosité (01...99) à partir de laquelle le volets roulant doit descendre (voir valeurs recommandées, chapitre 4.10.).

Valider en appuyant un court instant sur **SET**.

La fonction protection antisolaire se déclenche environ 2 minutes après que la valeur de luminosité programmée a été dépassée, le volets roulant se met à descendre. Cette temporisation (hystérèse) d'environ 2 minutes est nécessaire pour compenser les courtes variations de luminosité, Le volets roulant/store ne descend et ne monte pas à chaque fois qu'apparaît une différence de luminosité.

Lorsque la position du détecteur est atteinte, le volets roulant/store s'arrête  $(①)$ , remonte un peu  $(②)$  et descend ensuite jusqu'à ce qu'il ait atteint une position telle que le détecteur est encore libre.(3). Il est nécessaire que le volets roulant/store monte afin de dégager le détecteur; les changements de luminosité ne pourraient sinon être interprétés. On peut avoir l'impression que le volets roulant/store remonte un peu "trop haut". La direction descendante suivante permet l'orientation correcte des lamelles du volets roulant/store de manière à avoir une protection antisolaire excluant tout éblouissement (commande des lamelles).

Lorsque la luminosité est inférieure à la valeur de luminosité programmée pendant au moins 15 minutes, le volets roulant/store remonte (les courtes variations de luminosité ne sont pas prises en considération).

## @ Programmation de la fonction crépusculaire

Le détecteur est fixé sur la vitre de la fenêtre et permet de déclencher la fonction crépusculaire.

La fonction crépusculaire est activée environ 120 minutes avant le coucher du soleil (voir courbe Astro).

4 minutes environ après que la luminosité est passée au-dessous de la valeur de luminosité programmée, le volets roulant descend. Les touches et permettent d'activer et de désactiver la fonction crépusculaire. Lorsque le symbole Lune clignote, la fonction crépusculaire est désactivée. Valider en appuyant un court instant sur **SET**. (Lorsqu'a été sélectionné fonction crépusculaire hors fonction, la programmation est terminée, la commande du volets roulant affiche l'heure actuelle). Les deux premiers chiffres de l'unité d'affichage montrent la valeur de luminosité actuelle. Les chiffres 3 et 4 clignotent. Les touches et permettent de sélectionner la valeur de luminosité (01...99) à partir de laquelle le volets roulant doit descendre.

**Conseil:** Programmer la fonction crépusculaire le soir en entrant la valeur de luminosité devant déclencher la descente du volets roulant. Les chiffres 3 et 4 (luminosité pour la descente du volets roulant) doivent être mis en accord avec les chiffres 1 et 2 (luminosité actuelle).

Valider en appuyant un court instant sur **SET**. La commande de volets roulants affiche l'heure actuelle.

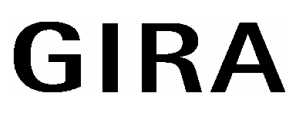

## **4.10 Valeurs recommandées pour fonction protection antisolaire et crépusculaire**

Le tableau montre quelques-unes des valeurs d'affichage faisant partie des valeurs de luminosité:

## **Fonction protection antisolaire:**

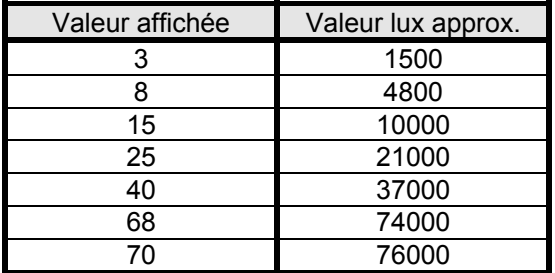

## **Fonction crépusculaire:**

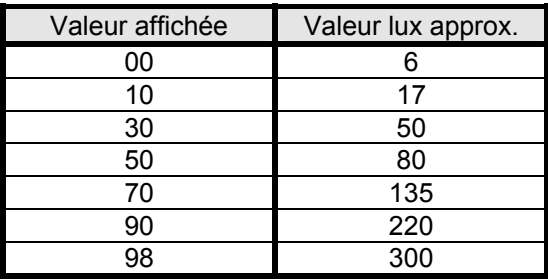

Déterminer individuellement les valeurs de luminosité souhaitées pour la fonction protection antisolaire et crépusculaire

# **5 Sélection du mode**

## **5.1 Sélection de la mémoire de programme**

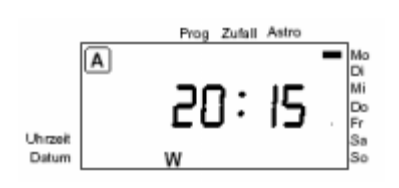

Comme décrit au chapitre 4.4., 3 mémoires de programme pouvant contenir au total jusqu'à 18 heures de déclenchement peuvent être occupées.

Il est ainsi possible de réaliser 3 programmes individuels d'heures de déclenchement et d'en activer un à chaque fois en sélectionnant la mémoire de programme correspondante.

Appuyer un court instant sur la touche **MODE** pour sélectionner les mémoires de programme (A, B, C) dont les heures de déclenchement doivent être exécutées.

La mémoire de programme sélectionnée est visualisée sur l'unité d'affichage. Seules les heures de déclenchement programmées dans cette mémoire de programme sélectionnée sont exécutées.

Lorsqu'aucune des 3 mémoires de programme n'a été sélectionnée, la commande de volets roulants est en marche manuelle. Les heures de déclenchement programmées ne sont alors pas exécutées.

## **5.2. Sélection heure d'hiver/heure d'été Sélection du temps de marche appris**

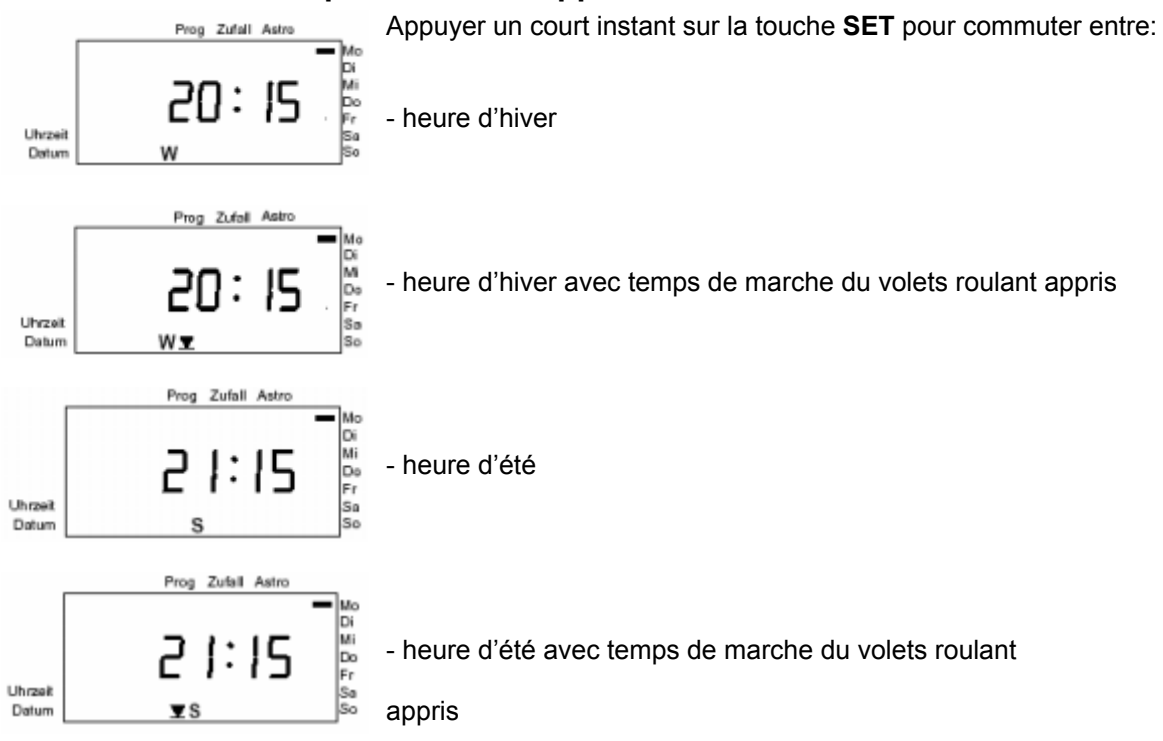

## **5.3 Commande manuelle**

Appuyer sur la touche pour **monter** le volets roulant et sur la touche pour le **descendre**.

Appuyer un court instant (maxi 1 seconde):

Une impulsion est générée en fonction de la durée de la manipulation de la touche. Cette fonction permet l'orientation des lamelles du volets roulant.

Appuyer plus longtemps (mini 1 seconde):

La commande de volets roulants va en position maintien "marche continue". Lorsqu'aucun autre temps de marche n'a été appris, le temps de marche réalisé est d'environ 2 minutes.

**Remarque:** Lorsqu'un ordre de montée est appliqué à l'entrée de commande secondaire '2' de l'insert, le store et le volets roulant ne peuvent être commandés manuellement ou automatiquement avec l'appareil.

# **6 Mesures à prendre en cas de panne de courant**

En cas de panne de courant, le symbole "——:——" apparaît pour un court instant sur l'unité d'affichage et disparaît ensuite. Les heures de déclenchement programmées par l'utilisateur et les données actuelles sont maintenues, la commande électronique de volets roulants a une réserve de marche d'environ 24 heures. Lorsque la tension secteur est revenue, la dernière heure de déclenchement dans la mémoire de programme est exécutée. Le volets roulant prend ainsi la position actuelle du programme. Les données programmées sont maintenues, la commande de volets roulants est redevenue opérationnelle.

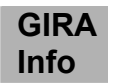

## Exemple:

Heure de déclenchement volets roulant DESCENTE: 20h15 Manque de tension secteur à 20h10 Revenue tension secteur à 20h20 Le dernier ordre de déclenchement DESCENTE AB 20:15 h est exécuté, la position actuelle est atteinte.

Si la panne de courant dure **plus de** 24 heures, les heures de déclenchement programmées sont maintenues.

Les données actuelles (heure, date) sont perdues et doivent être rentrées de nouveau. L'unité d'affichage indique 12h00 et clignote.

# **7 Données techniques**

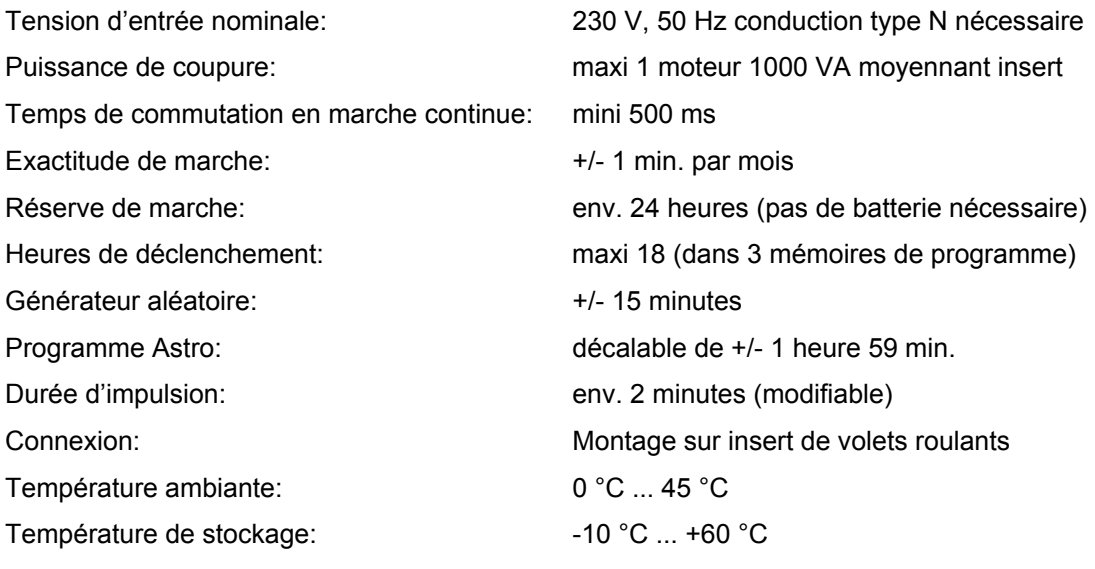

# **8 Que se passe-t-il quand...**

## **...le store/volet roulant ne descend pas bien que la fonction crépusculaire soit activée?**

Le symbole <sup>c</sup>lignote au crépuscule, la fonction crépusculaire étant activée.

La fonction crépusculaire est reliée en plus à la fonction astronomique (activée env. 120 min. avant la fonction astronomique). La fonction astronomique doit donc être affectée au moins à un temps de commutation pour chaque jour pour lequel la fonction crépusculaire doit être exécutée (ex.: lu-di. 21h00, fonction astronomique). Dans ce cas, la fonction crépusculaire est exécutée toute la semaine, la fonction astronomique ne l'étant pas. Les heures de déclenchement sans fonction astronomique sont exécutées même sans la fonction crépusculaire.

## **...les temps de marche appris ne sont pas exécutés?**

Le store/volet roulant doit être remonté dans sa position finale supérieure avec un temps de marche d'au moins 2 minutes avant toute exécution des temps de marche appris. Les temps de marche appris étant définis à partir de la position finale supérieure, ils ne peuvent être exécutés qu'à cette condition.

## **...la fonction protection solaire étant activée, le store/volet roulant corrige la position après env. une heure?**

Le store/volet roulant se déplace pour prendre la position assurant au mieux la protection antisolaire en fonction de la hauteur actuelle du soleil.

## **...la fonction protection solaire étant activée, le store/volet roulant descend trop bas (passe sur le détecteur)?**

La luminosité derrière le store/volet roulant (au niveau du détecteur) est encore plus élevée que la valeur préalablement réglée. Corrigez le réglage de la valeur de luminosité.

## **...bien que la fonction crépusculaire soit activée, le store/volet roulant ne descend pas le soir?**

La valeur crépusculaire n'est pas atteinte. Une autre source de lumière se répercute éventuellement sur le détecteur.

## **...les heures Astro ne sont apparemment pas exécutées correctement ou présentent de fortes divergences entre le lever et le coucher du soleil?**

Vérifiez le réglage de la date et les réglages des décalages des heures Astro.

## **...le store/volet roulant ne descend pas dans la position finale inférieure mais s'immobilise auparavant?**

Assurez-vous que le temps de marche appris qui est activé n'est pas trop court pour la descente complète du store/volet roulant.

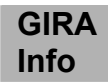

#### **...les fonctions du détecteur sont activées bien qu'aucun détecteur ne soit connecté?**

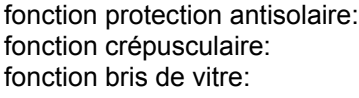

n'est pas exécutée. est exécutée env. 120 min. avant le temps Astro. n'est pas exécutée. Lorsque le détecteur bris de vitre estenlevé pendant le service, le store/volet roulant descend.

## **...l'appareil ne réagit pas lorsqu'on appuie sur la touche?**

Lorsque le symbole clignote sur l'unité d'affichage, un ordre de montée est appliqué sur l'entrée de commande secondaire '2'. Dans ce cas, le store remonter et il ne peut plus être commandé manuellement ou automatiquement.

### **...le store/volet roulant descend apparemment sans raison?**

Lorsque GLAS (= vitre) apparaît sur l'unité d'affichage, l'alarme bris de vitre a été déclenchée. Le store/volet roulant peut alors être remonté en actionnant la touche .

## **...la tension de service a été interrompue?**

Le symbole "——:——" apparaît sur l'unité d'affichage, la réserve de marche de 24 heures est activée. En cas de panne de courant de moins de 24 heures, l'appareil reprend la fonction activée sans qu'il soit nécessaire de prendre des mesures spéciales. En cas de panne de courant de plus longue durée, les données actuelles (heure, date) doivent être entrées de nouveau.

## **...lorsqu'on veut désactiver certains jours (p. ex. fête de jardin) la programmation et donc la descente du store/volet roulant?**

Commutez l'appareil sur commande manuelle. Désactivez les mémoires de programme A, B et C au moyen de la touche Mode (les symboles n'apparaissent plus sur l'unité d'affichage). L'appareil fonctionne maintenant en marche manuelle, les temps programmés ne sont plus exécutés.

### **...les temps programmés sont exécutés avec une heure de différence?**

Contrôlez le réglage heures d'été/heures d'hiver et corrigez-le s'il est nécessaire.

### **...le moteur s'arrête trop tôt lors de l'exécution du temps de marche appris?**

Différents moteurs sont équipés d'un système de surcharge. En cas de temps de marche appris assez longs (p. ex. 12 min.), ce système de surcharge peut réagir et le moteur s'arrêter plus tôt que voulu. Observer à ce sujet les instructions du constructeur du moteur.

### **...lorsque l'appareil doit être ramené à la valeur réglée en usine?**

Exécutez une remise à zéro. Appuyez simultanément sur les touches SET et MODE pendant env. 7 secondes.

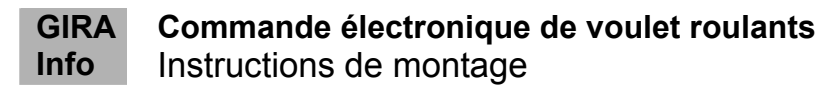

# **Prestation de garantie**

Nous acceptons la garantie dans le cadre des dispositions légales correspondantes.

**Veuillez nous envoyer l'appareil défectueux en port payé à notre service après-vente central en joignant une description du défaut.** 

Gira Giersiepen GmbH & Co. KG Système d'installation électrique

Postfach 1220 42461 Radevormwald Allemagne

Tél: +49 / 21 95 / 602 - 0 Fax: +49 / 21 95 / 602 - 339 [www.gira.be](http://www.gira.be/) [info@gira.be](mailto:info@gira.be)